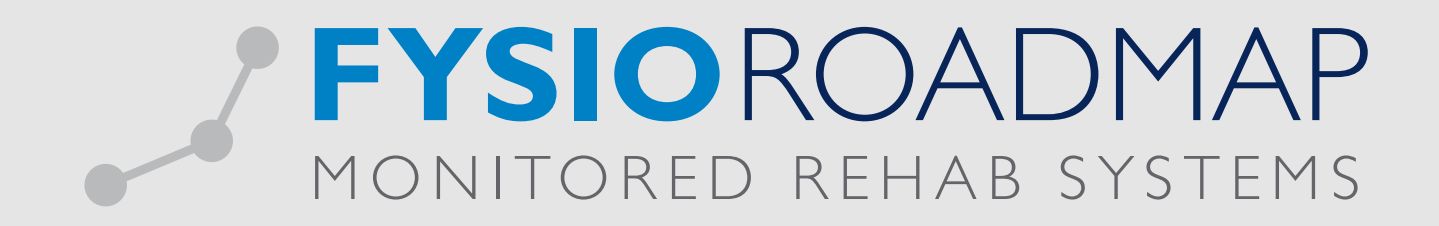

## **HANDLEIDING** Aanpassen aanvullende polis

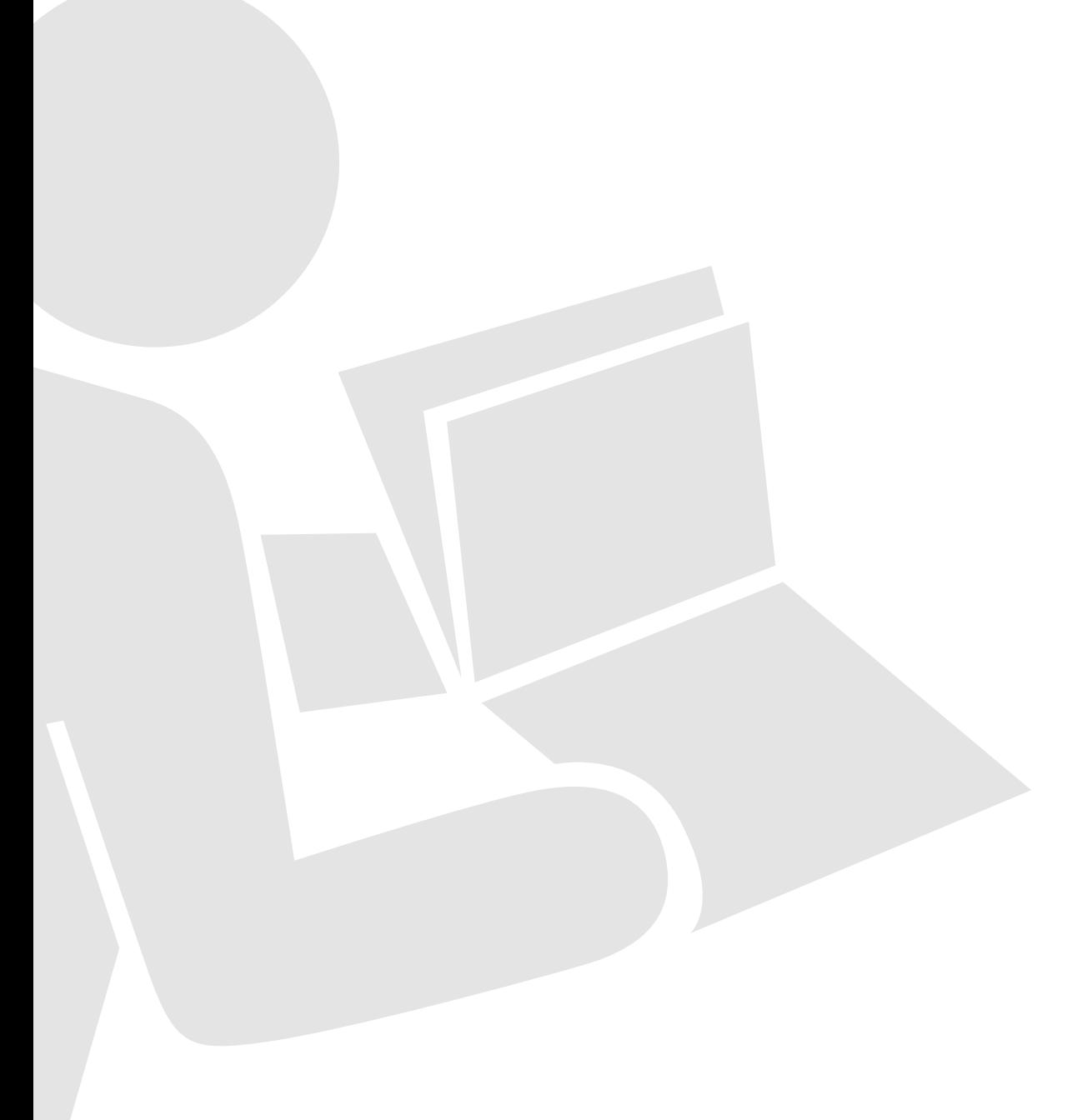

Indien bij een aanvullende polis de verzekering vergoedt per indicatie per jaar is dit handmatig aan te geven bij deze polis. Deze informatie kan niet automatisch worden ingesteld door de software dus zal deze handmatig uitgevoerd moeten worden.

Ga naar het tabblad <Stambestanden> en klik op het icoon <Verzekeraar>.

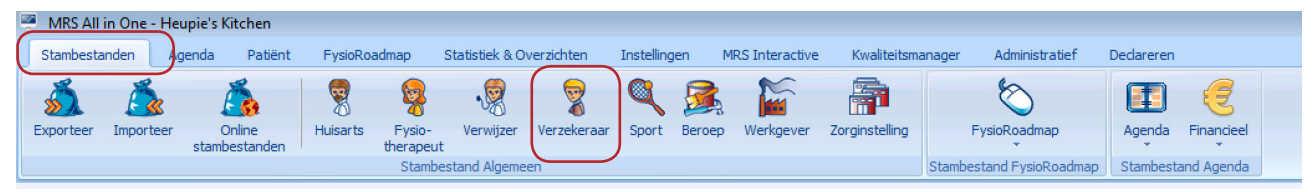

Selecteer de betreffende verzekeraar, kies <Bewerken>.

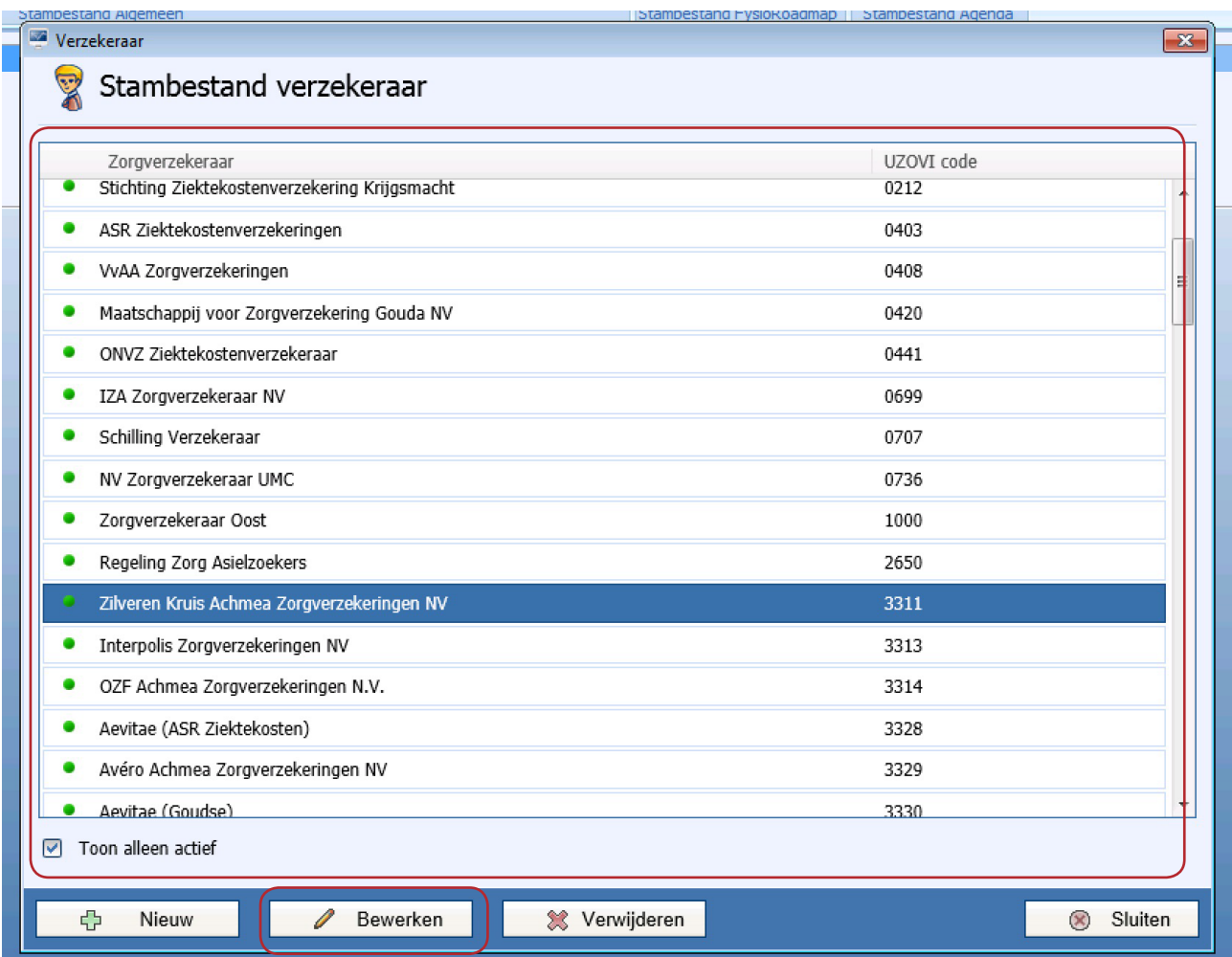

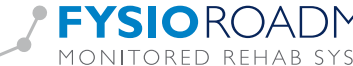

Selecteer vervolgens het vierde tabblad <Pakketten>.

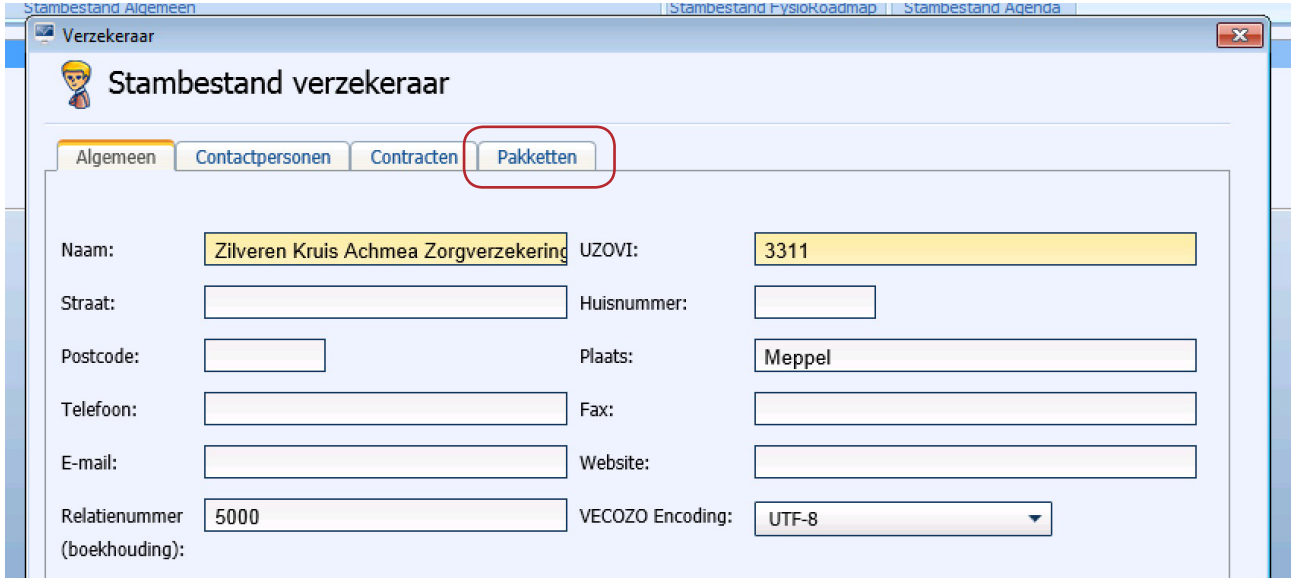

Selecteer het betreffende pakket en kies <Bewerken>.

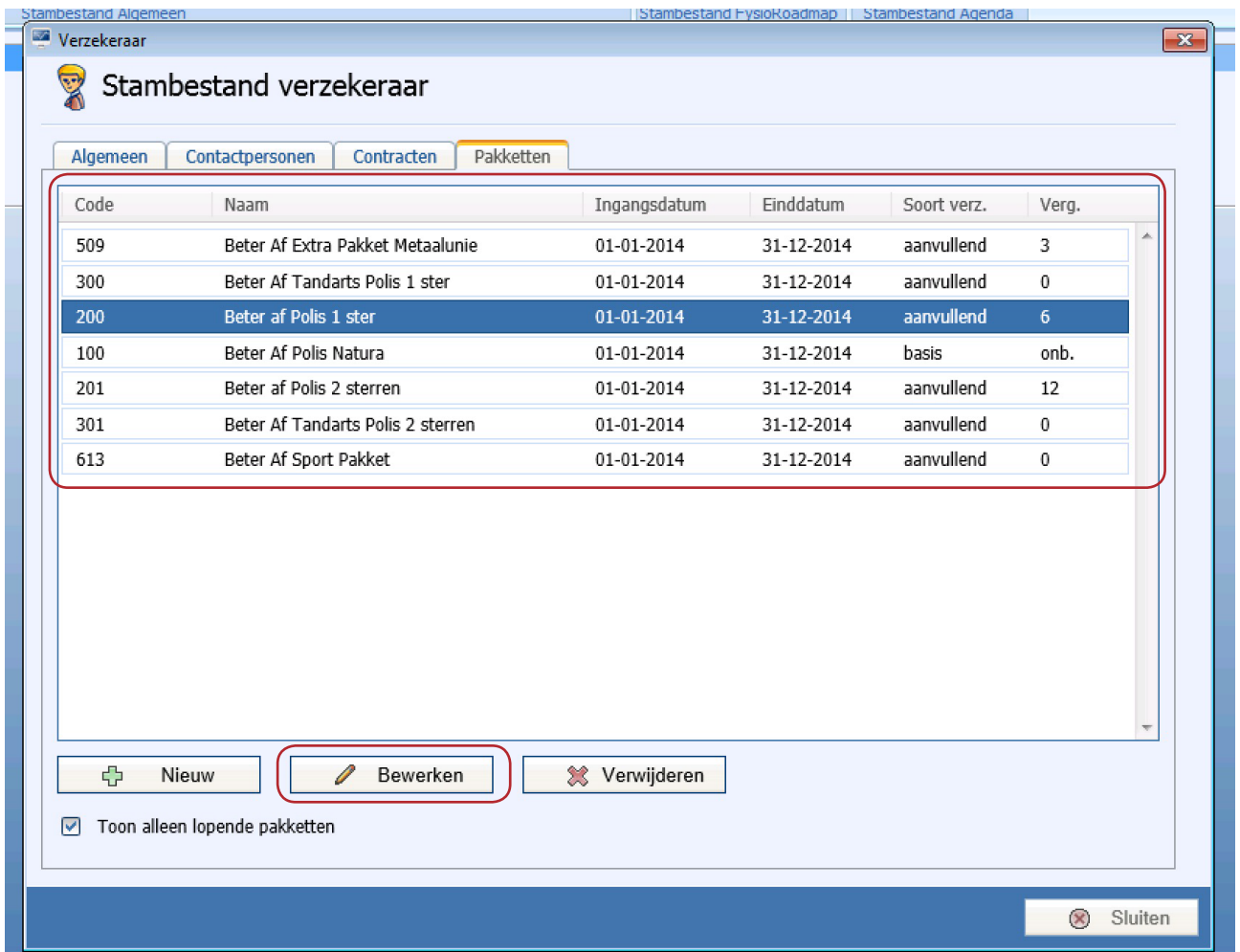

Monitored Rehab Systems B.V. | Waarderweg 33 Unit IIA | 2031 BN Haarlem

T +31 23 750 5444 | F +31 23 750 5445 | info@fysioroadmap.nl | www.fysioroadmap.nl

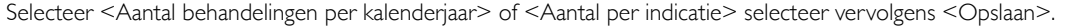

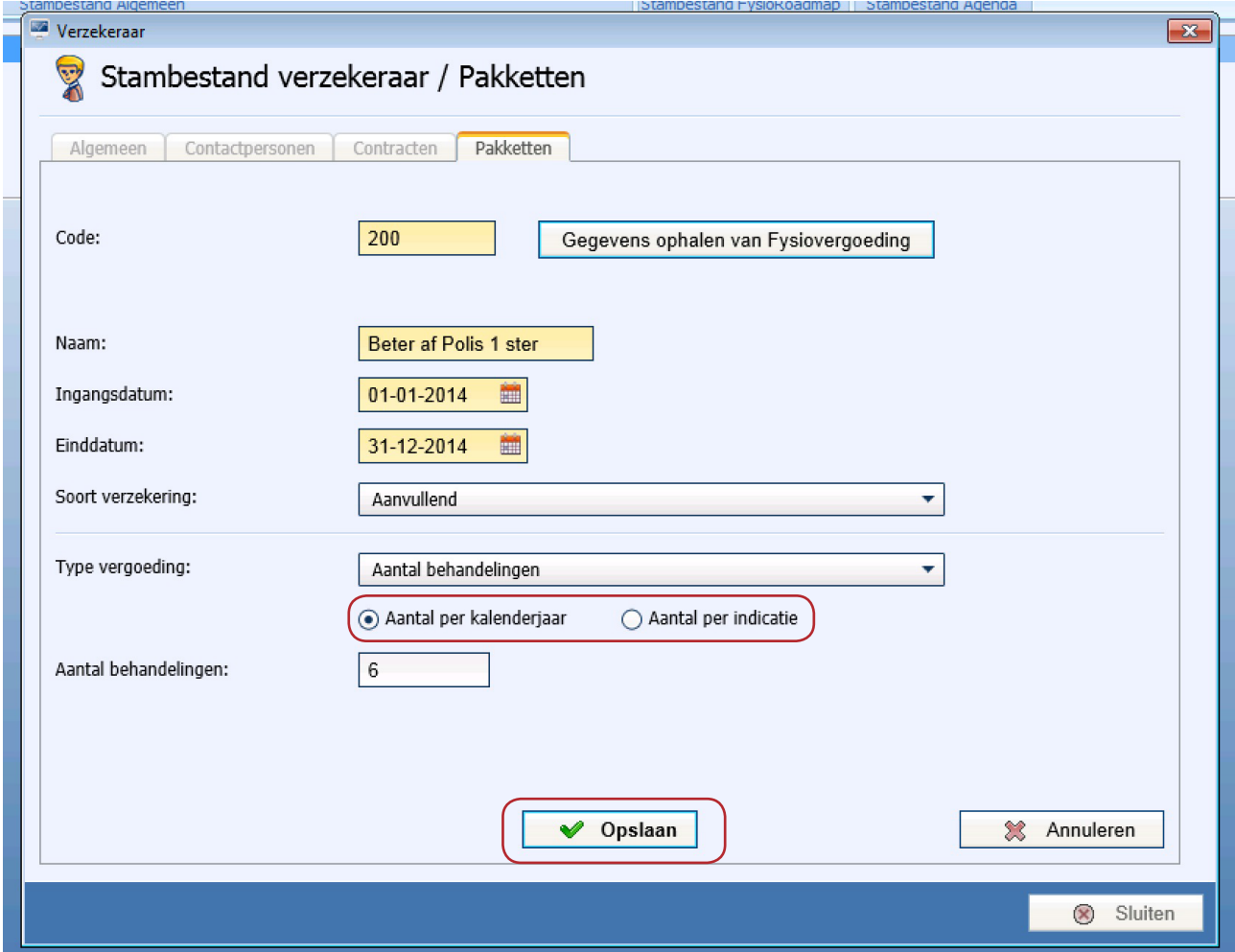

Indien deze keuze wordt opgeslagen, zal bij alle patiënten waar via de COV-check dit pakket wordt gekoppeld, deze optie functioneel zijn.

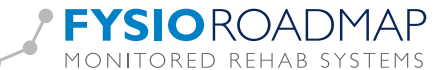